Pay bills Page 1 of 1

## Pay bills

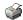

Use the Pay Bills window to view and pay the bills you've entered in the Enter Bills window.

When to NOT use the Pay Bills window

If you're sure you don't need to track your bills and bill payments, you can use the Write Cheques or Enter Credit Card Charges window **instead of** using Enter Bills and then Pay Bills. Just make sure to not mix your methods for a given bill.

- Don't use Pay Bills if you've already used the Write Cheques or Enter Credit Card Charges window to record your bill payment.
- If you enter a bill in the Enter Bills window, always use Pay Bills to pay it. (If you use Enter Bills and Pay Bills, you can still pay by cheque or credit card.)

See ways to pay bills to learn about these different methods.

## To use the Pay Bills window, choose your payment type:

- Cheque
- Credit card
- Cash
- Bank Online

## See also

- Applying supplier credits to bills you pay
- Editing Bills
- Voiding or deleting a bill or payment